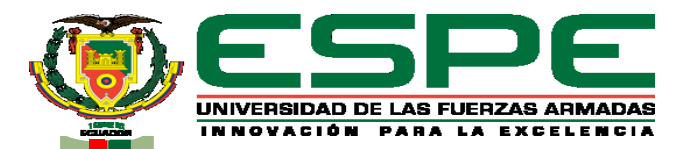

#### **DEPARTAMENTO ELÉCTRICA Y ELECTRÓNICA**

#### **CARRERA DE TECNOLOGÍA EN ELECTRÓNICA MENCIÓN INSTRUMENTACIÓN & AVIÓNICA MONOGRAFÍA: PREVIO A LA OBTENCIÓN DEL TÍTULO DE TECNÓLOGO EN: ELECTRÓNICA MENCIÓN INSTRUMENTACIÓN Y AVIONICA**

#### **AUTOR: TRONCOS MOLINA, JOHNN ALEXANDER DIRECTORA: ING. CAJAS BUENAÑO, MILDRED LISETH LATACUNGA 2021**

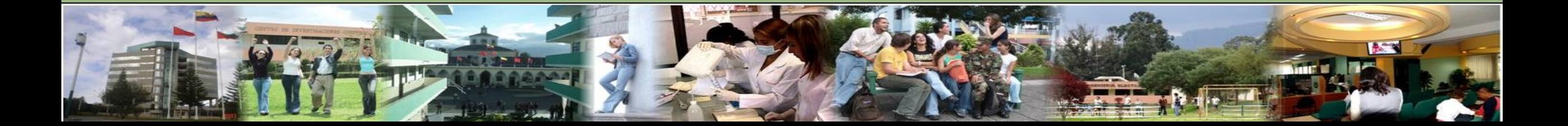

**Troncos M. Johnn A.**

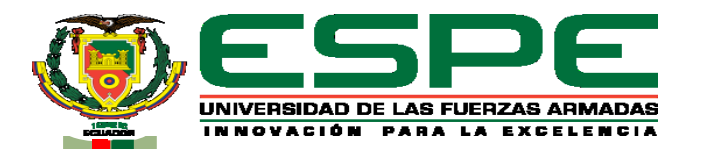

#### **"IMPLEMENTACIÓN DE UN GABINETE CON UN CONTROL PID**

#### **DE HUMEDAD PARA EL ALMACENAMIENTO DE LOS EQUIPOS**

#### **E INSTRUMENTOS DE AVIÓNICA DE LAS AERONAVES**

#### **PERTENECIENTES AL GRUPO DE AVIACIÓN DEL EJÉRCITO**

**N°44 "PASTAZA""**

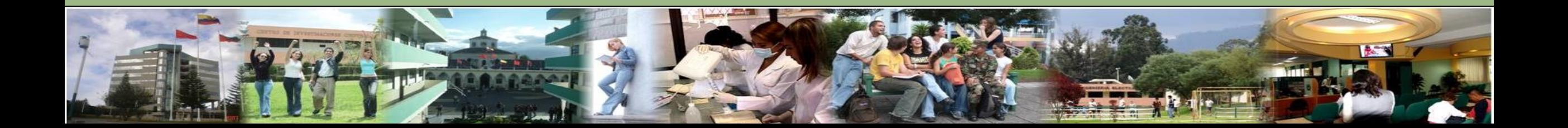

# Objetivos **Troncos M. Johnn A.**

#### **General**

Implementación de un gabinete mediante un control pid de temperatura para el almacenamiento de los equipos e instrumentos de aviónica de las aeronaves pertenecientes al Grupo de Aviación del Ejército N°44 "PASTAZA".

#### **Específicos**

- Investigar el funcionamiento del deshumidificador mediante páginas <sup>y</sup> artículos científicos para obtener la información necesaria de una correcta conexión y utilización de la misma.
- Implementar un deshumidificador, que controle la presencia de humedad y evite daños en equipos e instrumentos que se van a almacenar.
- Desarrollar un programa que permita la activación <sup>y</sup> desactivación del deshumidificador mediante el programa Arduino.

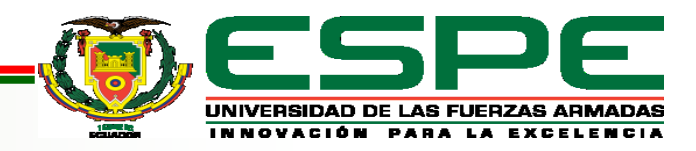

# Planteamiento del problema **Troncos M. Johnn A.**

El Grupo Aéreo del Ejército "GAE 44" a través del departamento de Aviónica y Electrónica, ha venido realizando trabajos de mantenimiento a equipos e instrumentos de las Aeronaves pertenecientes al "GAE44".

La falta de un lugar específico donde colocar los equipos e instrumentos que se desmontan de las aeronaves ha generado varios problemas durante su inspección y reparación, debido a la gran cantidad de humedad que existe en el lugar de trabajo estos equipos llegan a deteriorarse rápidamente y dañar sus elementos internos.

Por tal motivo se propone este trabajo de titulación "implementación de un gabinete con un control PID de humedad para el almacenamiento de los equipos e instrumentos de aviónica de las aeronaves pertenecientes al grupo de aviación del ejército nº 44 "Pastaza"", esto ayudará a que los equipos e instrumentos de las aeronaves que se inspeccionan y reparan se almacenen en el gabinete, donde la Humedad es controlada, preservando por más tiempo la vida útil de dichos instrumentos, evitando la corrosión, además de disminuir su tiempo de reparación.

### Alcance **Troncos M. Johnn A.**

En el desarrollo de la práctica se diseñará un HMI mediante el uso del software Labview para la visualización de las gráficas del control PID programada en Arduino para controlar la humedad que permita la activación y desactivación de un deshumidificador, para almacenar equipos eléctricos, electrónicos e instrumentos que son desmontados de las aeronaves, y así evitar la corrosión en los pines de conexión, los daños en los circuitos, levantamiento de pistas a los que se ven expuestos por la humedad que se produce dentro del gabinete.

Debido a la humedad a la que son sometidos los equipos e instrumentos, en muchos de los casos llegan a presentar fallas o finalmente a ser obsoletos, generando así pérdidas económicas y también a alargar el tiempo de reparación de la aeronave.

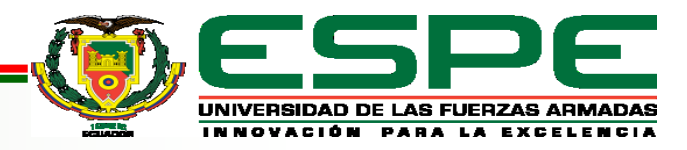

# **Construcción del Deshumidificador**

- 1. Disipador
- 2. Célula Peltier
- 3. Disipador
- 4. Ventilador

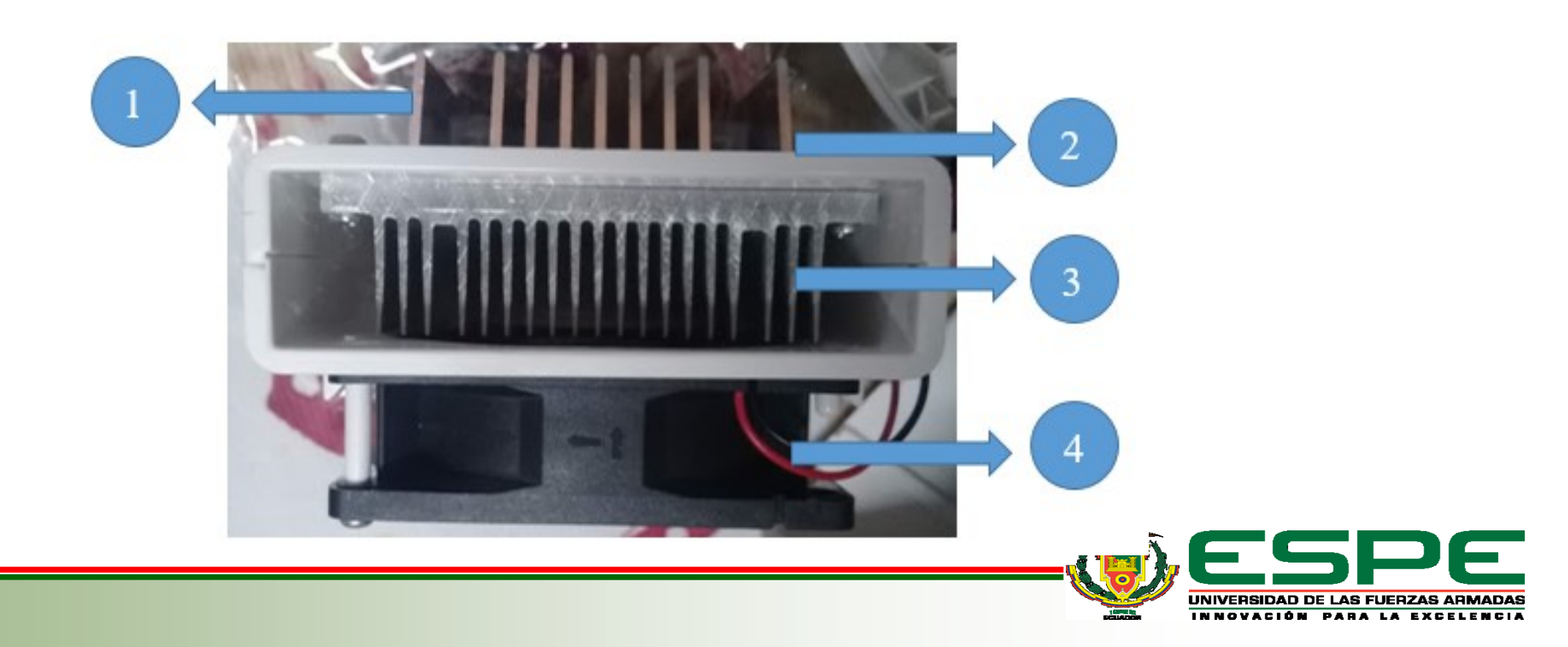

# **Función del Deshumidificador**

- 1. Entrada de Aire
- 2. Salida de Aire libre de Humedad
- 3. Depósito de agua

La humedad relativa "HR" se la denomina a la presencia de agua en el aire. La función del deshumidificador consiste en absorber el aire húmedo y pasarlo por una zona fría en donde se condensa y se acumula en un depósito, después pasa por una zona caliente en donde entrega el aire limpio y seco libre de humedad

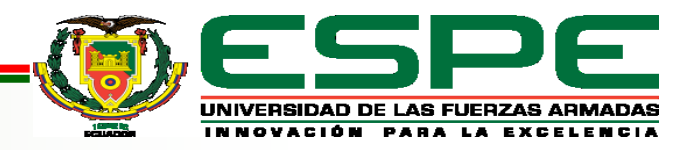

# **Programación en Arduino Troncos M. Johnn A.**

#### Arduino\_DHT11

#include <LiquidCrystal.h>  $\#include\; <\!\!\!\!\!\!PID\; v1.h\!\!\!\!\!\!\rangle$ #include <dht.h> dht DHT; #define DHTll PIN 2 #define PIN\_OUTPUT 6

#### LiquidCrystal lcd(11, 10, 9, 7, 8, 4);

double Setpoint, Input, Output; double  $Kp = 2$ ,  $Ki = 5$ ,  $Kd = 1$ ; double  $X = -1$ ,  $M = 255$ , T, Y, L, T2;

String Fermentador, Peltier, PWM out;

PID myPID(&Input, &Output, &Setpoint, Kp, Ki, Kd, DIRECT);

void setup() {

Serial.begin(9600);  $lcd.begin(16, 2);$ DHT.readll(DHTll PIN); Setpoint= 60.0; myPID.SetMode(AUTOMATIC);

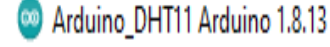

#i

#i

#i

dh

Li

#### Archivo Editar Programa Herramientas Ayuda

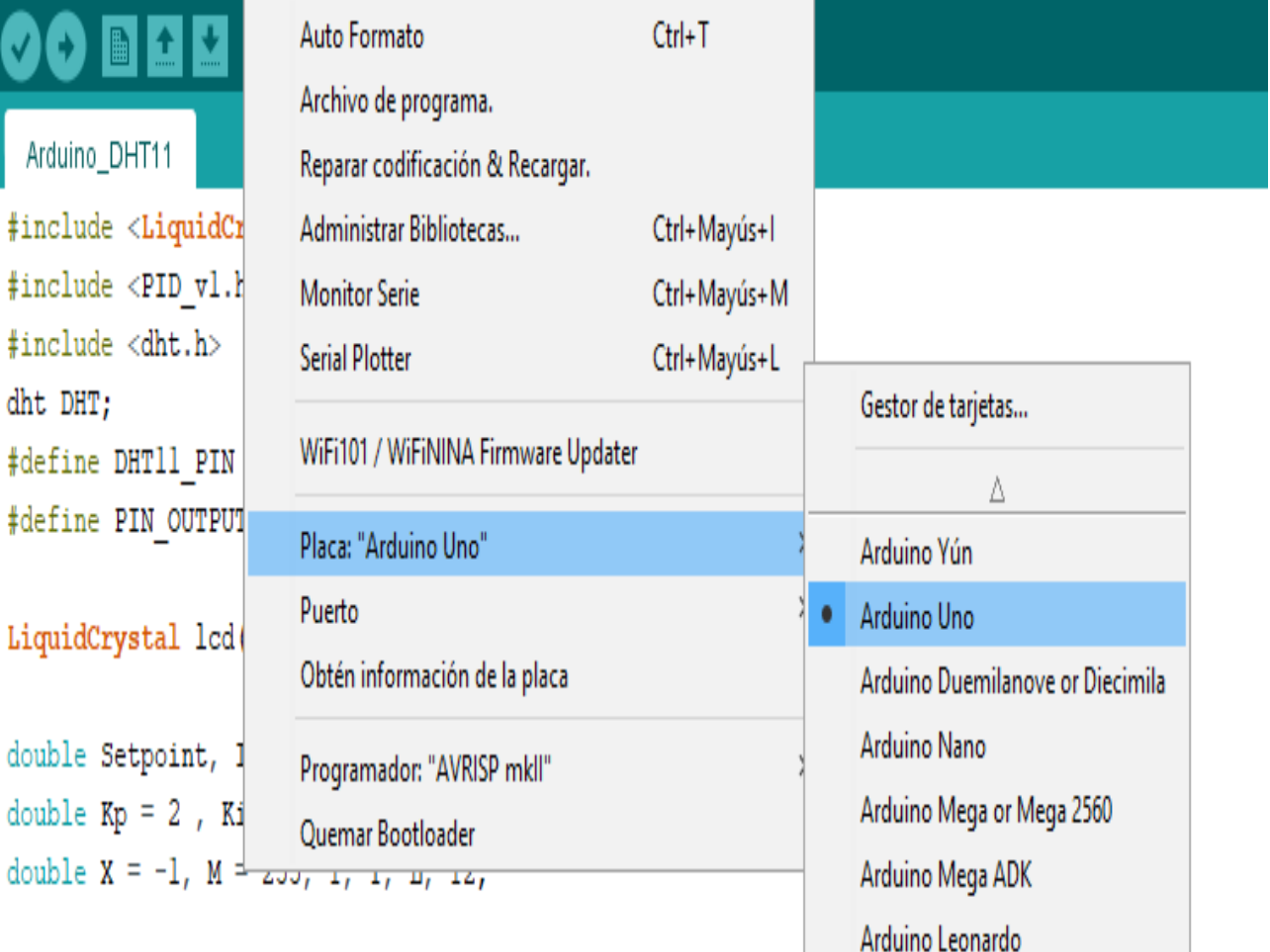

String Fermentador, Peltier, PWM out:

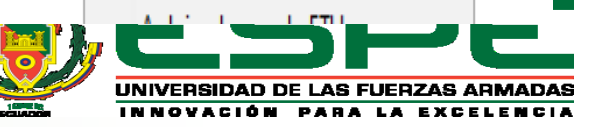

# **Gráficas de LabVIEW Troncos M. Johnn A.**

las gráficas del control "PID", de color verde se encuentra el Set Point al cual se desea que la humedad se mantenga, el color blanco muestra la humedad relativa que se obtiene por el sensor DTH11 , el color rojo determina la velocidad a la que el motor trabaja según el control realizado en este caso se hace referencia al Set Point .

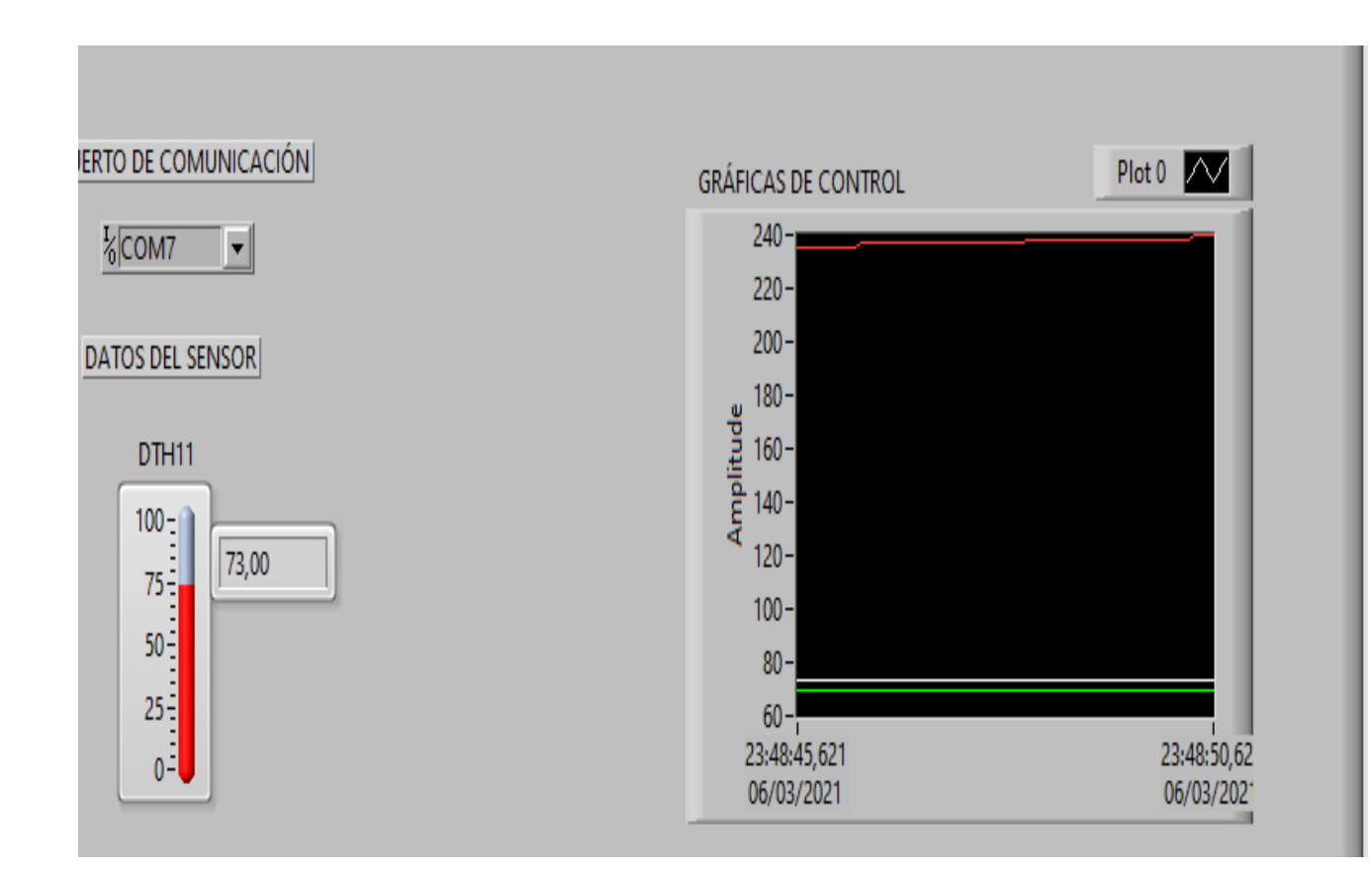

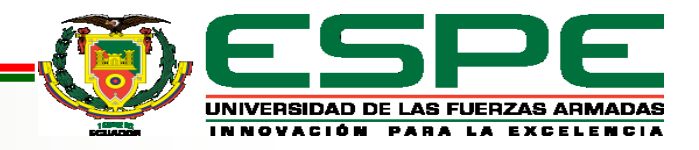

# **Adecuación del Gabinete Troncos M. Johnn A.**

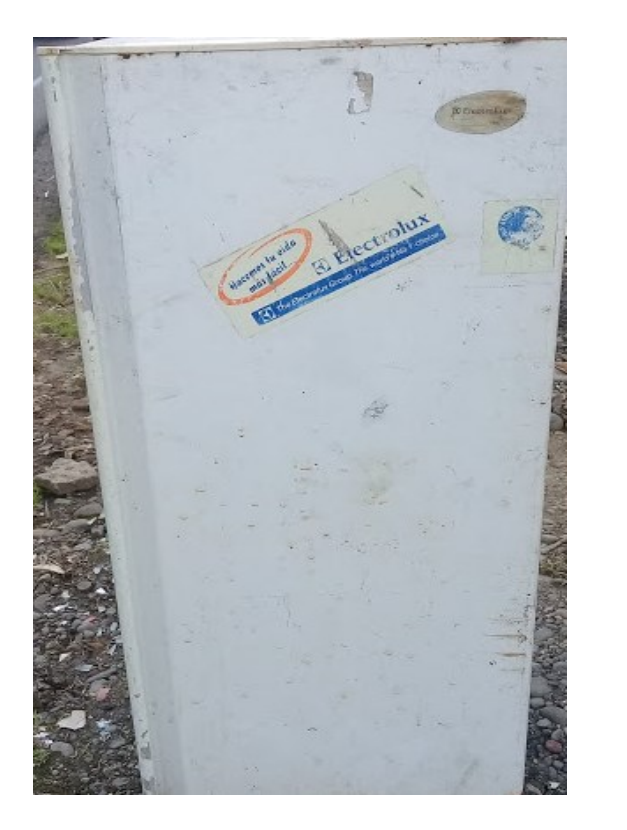

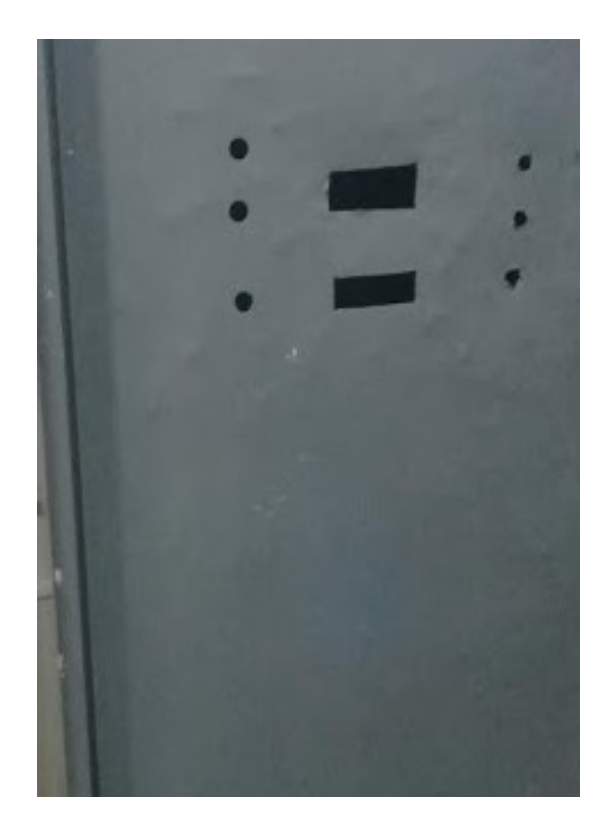

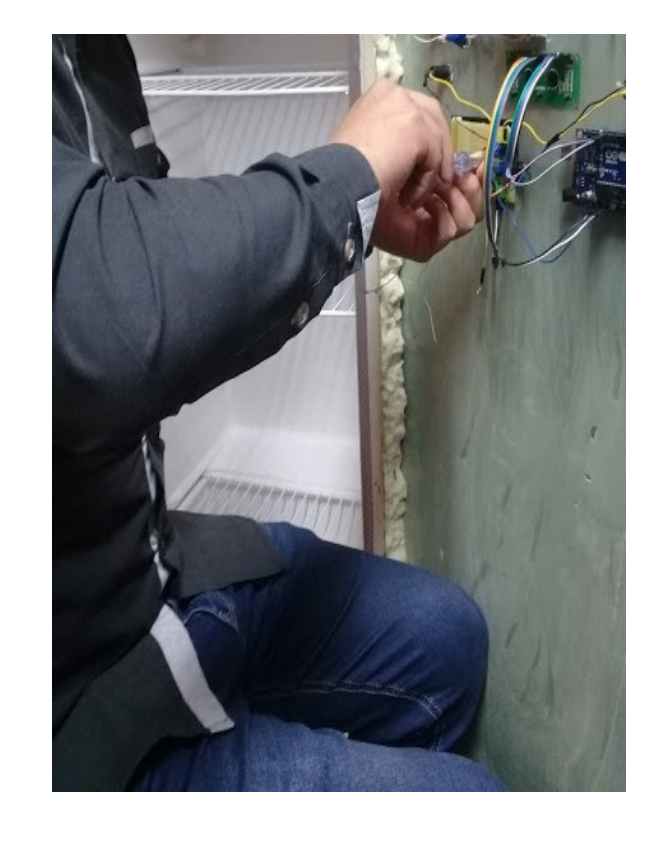

**Adquisición del Gabinete Pintado y Adecuación** 

**para Elementos**

**Implementación de circuitos de control**

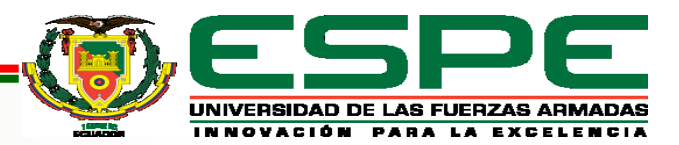

### **Adecuación del Gabinete Troncos M. Johnn A.**

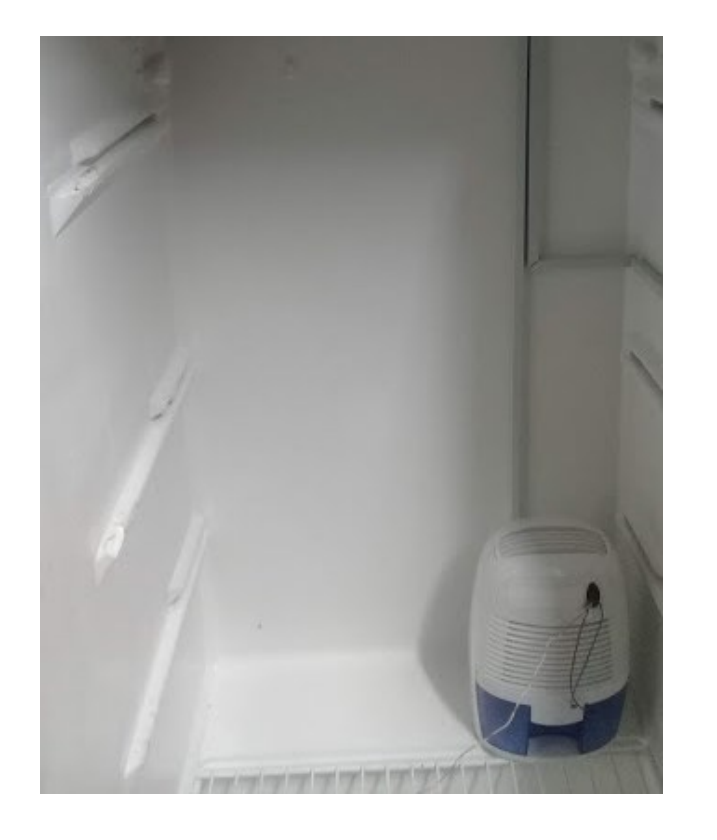

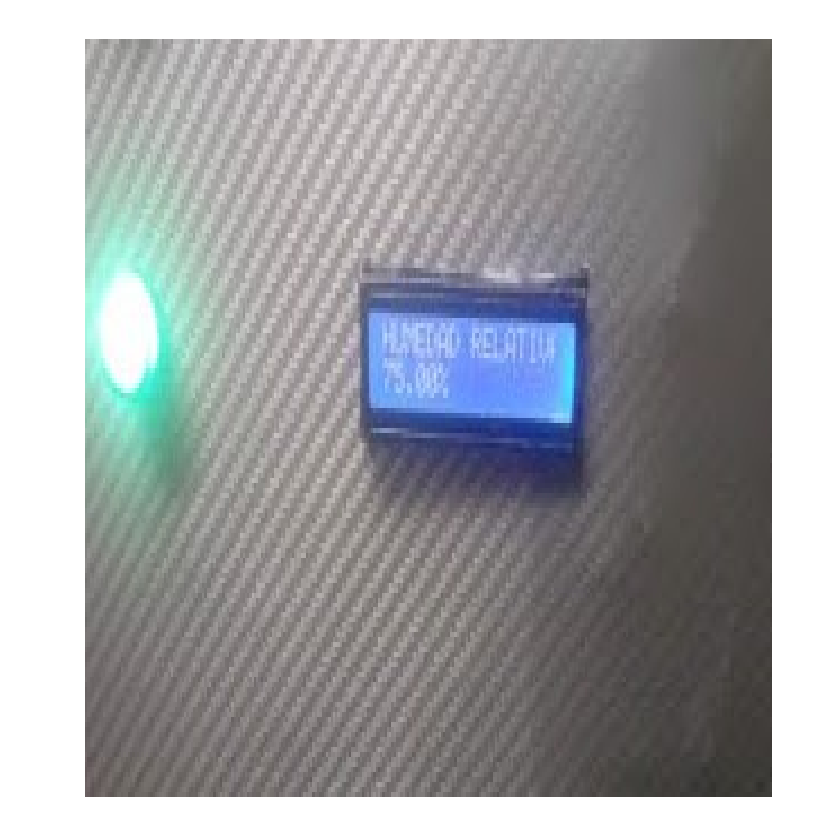

**Pruebas de Funcionamiento** En el diseño interno se colocan canaletas y tubo corrugado las mismas que servirán como protección para el cableado realizado, además se coloca una esponja protectora para evitar daños ambientales externos y proteger los circuitos.

**Adecuación del deshumidificador**

# **Culminación del gabinete de Control Troncos M. Johnn A.**

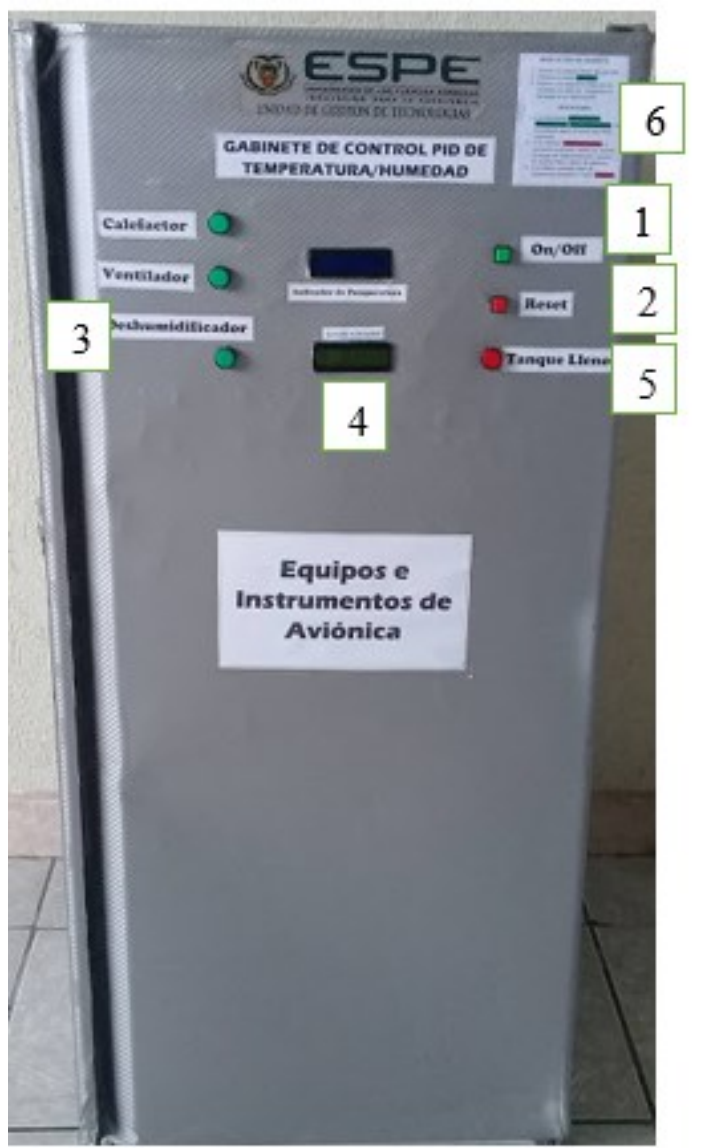

- 1. Botón de encendido y apagado de todo el sistema.
- 2. Botón de Reset para reiniciar el sistema en caso de que se presente algún error de lectura.
- 3. Indicador de encendido y apagado del deshumidificador.
- 4. Pantalla LCD que muestra los datos de

Humedad recopilados.

- 5. Indicador de tanque lleno necesita que se vacíe el tanque del deshumidificador.
- 6. Indicaciones de un correcto uso del gabinete.

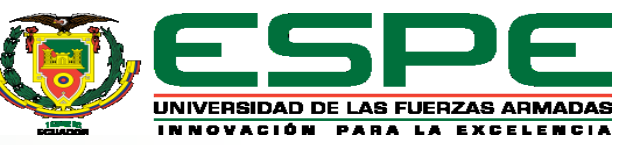

# Almacenamiento de equipos dentro del gabinete Troncos M. Johnn A.

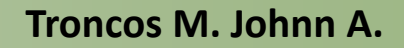

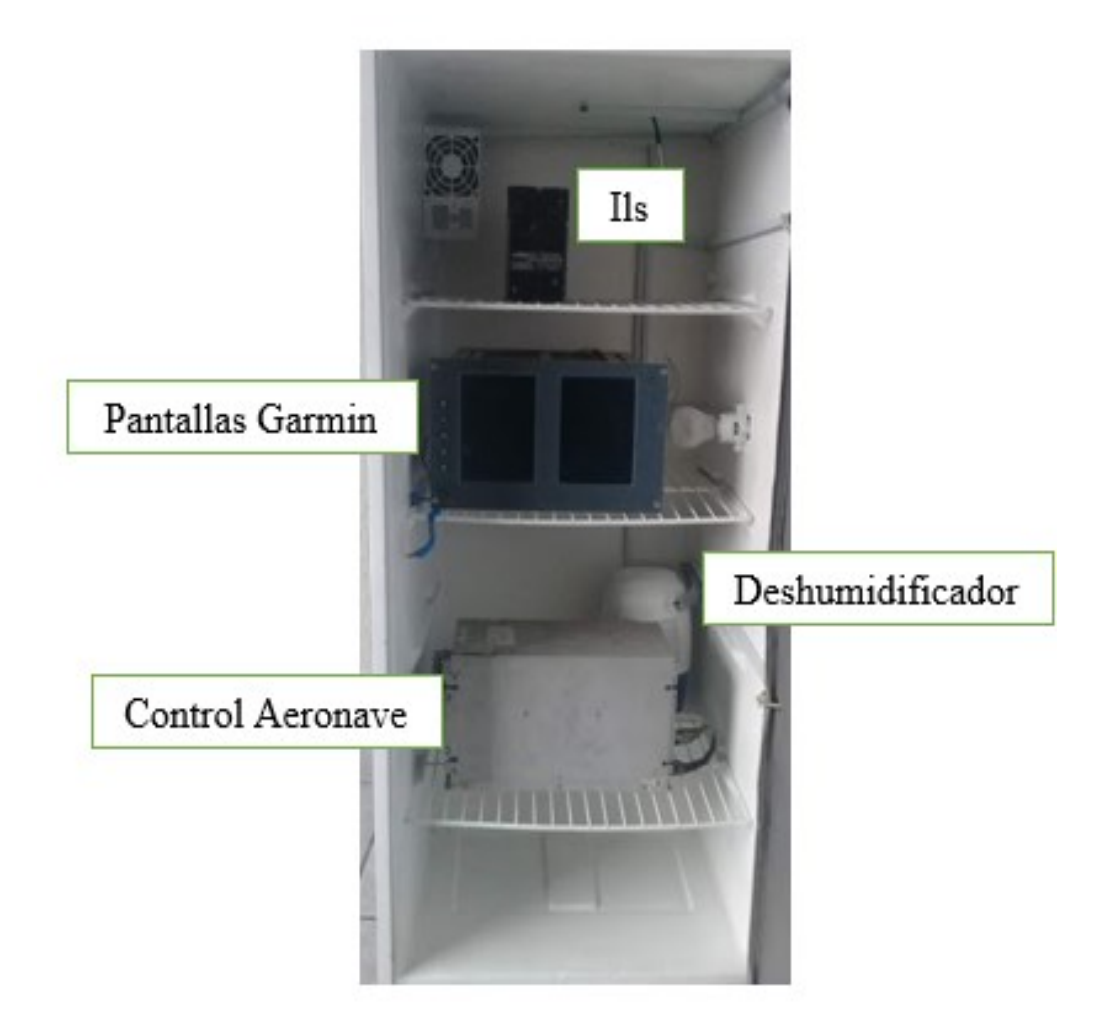

Equipos e instrumentos que van hacer almacenados dentro del gabinete y que necesitan de la humedad controlada para mantenerse operativos.

En la parte inferior interna se encuentra ubicado el deshumidificador el cual mantiene controlada la humedad dentro del gabinete

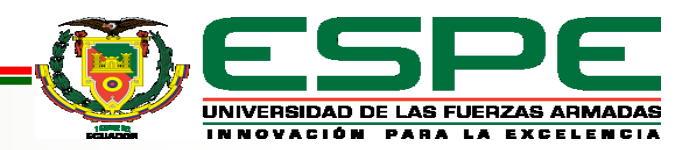

# **CONCLUSIONES Troncos M. Johnn A.**

• Se implementó un gabinete para el control de humedad relativa mediante el controlador PID y así mantener valores de SP=52% RH, al margen de poder almacenar los equipos eléctricos y electrónicos pertenecientes al Grupo Aéreo del Ejército GAE 44 "PASTAZA".

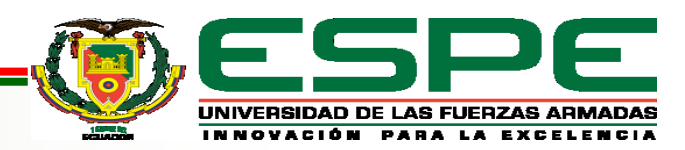

• El funcionamiento del Deshumidificador se basa en las siguientes condiciones, cuando nivel de humedad se encuentra sobre el 52% RH se envía una señal del controlador hacia el actuador, aumentando gradualmente la velocidad del motor hasta llegar a 255 RPM que es su velocidad máxima, en esta etapa el ventilador entrega una gran cantidad de aire caliente, caso contrario si el nivel de humedad se encuentra debajo del SP=52%RH, el ventilador reduce su velocidad hasta llegar a 0 RPM, en esta etapa el controlador deja de enviar la señal hacia el actuador. Esto permitirá eliminar la humedad relativa que se almacena dentro del gabinete y así evitar daños de electrostática en los equipos e instrumentos.

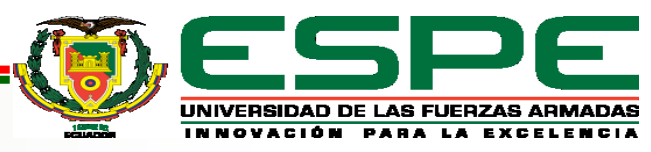

• Se diseñó un programa en el Software Arduino que permita obtener los datos de humedad relativa a través del Sensor DTH11, enviando la señal adquirida por medio del Pin2 de la placa Arduino, esto controlará la activación del Pin6 donde se encuentra colocado la señal del ventilador que pertenece al Deshumidificador y así controlar la presencia de humedad dentro del gabinete.

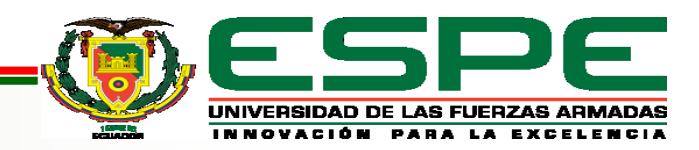

# **RECOMENDACIONES Troncos M. Johnn A.**

- Durante la programación tener en cuenta las constantes que intervienen en el control PID tales como Kp, Kd, Ki, ya que según la investigación realizada estos son factores que permiten un correcto funcionamiento y control del proceso.
- Tener en cuenta el tipo de programador que se va a utilizar dentro de la interfaz Arduino para la placa UNO es el "AVRISP mkII", caso contrario al momento de subir el programa nos dará el mensaje de error.

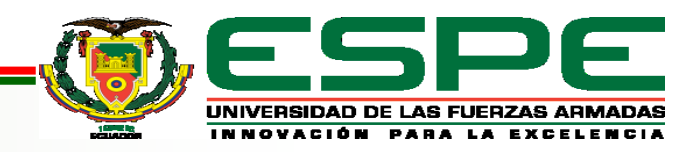

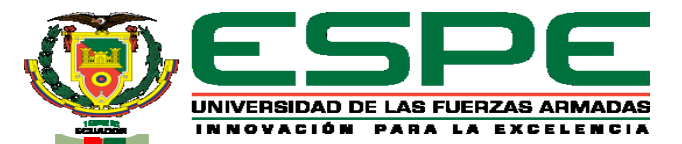

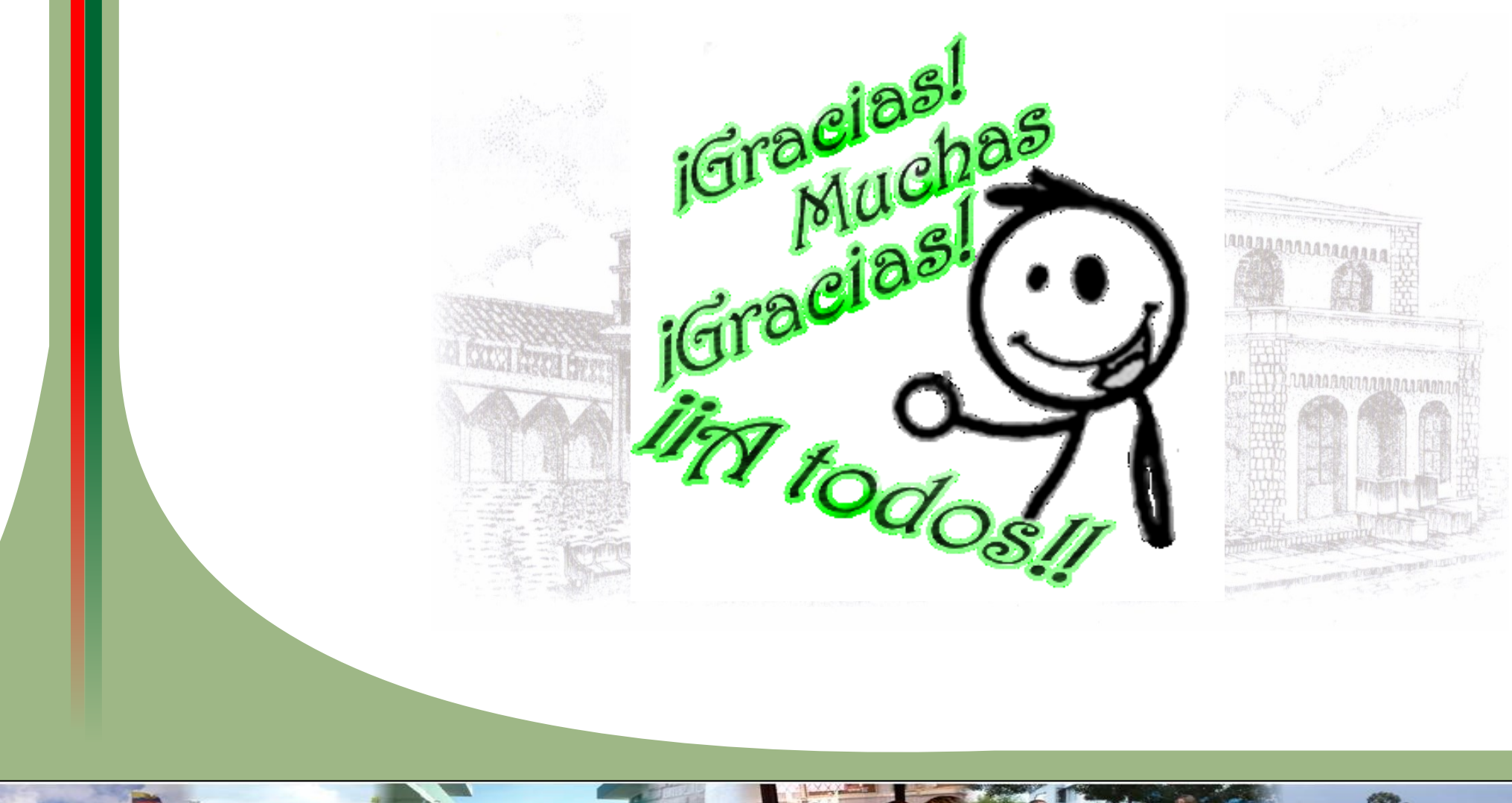

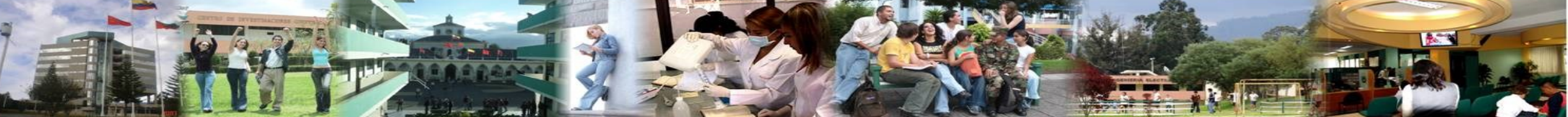